### JDBC

- Java DataBase Connectivity Java DataBase Connectivity
- Sammlung von Klassen und Interfaces zur Arbeit Sammlung von Klassen und Interfaces zur Arbeit mit Datenbanken auf Basis von SQL mit Datenbanken auf Basis von SQL
- Die Klassen befinden sich im Package java.sql. Die Klassen befinden sich im Package java.sql.
- Um mit einer Datenbank zu kommunizieren bedarf | es eines Jdbc Drivers, der die Klasse driver.class es eines Jdbc Drivers, der die Klasse driver.class implementiert. implementiert.
- Der jdbc-Driver enthält die wesentliche Der jdbc-Driver enthält die wesentliche Funktionalität zur Kommunikation mit einer Funktionalität zur Kommunikation mit einer Datenbank Datenbank

### Hauptschritte einer JDBC-App

- Laden und registrieren eines JDBC-Drivers, Laden und registrieren eines JDBC-Drivers, passend zum Datenbankserver (zB. mysql) passend zum Datenbankserver (zB. mysql)
- Connection object vom Drivermanager erzeugen Connection object vom Drivermanager erzeugen lassen, dazu Logindaten und URL übergeben. lassen, dazu Logindaten und URL übergeben.
- Mit Hilfe der Connection ein oder mehrere Mit Hilfe der Connection ein oder mehrere Statement Objekte erzeugen. Statement Objekte erzeugen.
- Sql Arbeitsschritt mit Statement und Querystring Sql Arbeitsschritt mit Statement und Querystring zur Ausführung bringen, Ergebnis ist ein int-Wert zur Ausführung bringen, Ergebnis ist ein int-Wert oder ein Resultset. oder ein Resultset.
- Beenden mit Schließen der Connection (close). Beenden mit Schließen der Connection (close).

# JDBC Driver (4 Typen)

#### • Typ 1: JDBC-ODBC Bridge

Benutzt ODBC Treiber, ODBC muss auf jeder client Maschine verfügbar Benutzt ODBC Treiber, ODBC muss auf jeder client Maschine verfügbar sein. Die JDBC Aufrufe werden in ODBC Aufrufe umgewandelt (langsam). sein. Die JDBC Aufrufe werden in ODBC Aufrufe umgewandelt (langsam). War vor allem nach Veröffentlichung von jdbc bedeutsam. War vor allem nach Veröffentlichung von jdbc bedeutsam.

#### ● Typ 2: native API partly Java driver ● Typ 2: native API partly Java driver

Benutzt das API der jeweiligen Datenbank, die JDBC Aufrufe werden in API Benutzt das API der jeweiligen Datenbank, die JDBC Aufrufe werden in API Aufrufe umgewandelt. Aufrufe umgewandelt.

#### • Typ 3: JDBC-Net pure Java Driver

Transformiert die JDBC Aufrufe in ein datenbankunabhängiges Transformiert die JDBC Aufrufe in ein datenbankunabhängiges Netzprotokoll, das durch einen geeigneten Server dann interpretiert wird. Netzprotokoll, das durch einen geeigneten Server dann interpretiert wird. Dieser Server wird auch Middleware genannt. Dieser Server wird auch Middleware genannt.

● Typ 4: Native protocol pure Java Driver ● Typ 4: Native protocol pure Java Driver

Transformiert die JDBC Aufrufe in ein von der Datenbank direkt Transformiert die JDBC Aufrufe in ein von der Datenbank direkt unterstütztes Netzprotokoll. Ist heute der übliche Standard. unterstütztes Netzprotokoll. Ist heute der übliche Standard.

### Bereitstellen des Treibers

- Meist liegt der Treiber in Form eines jar-Files vor. Meist liegt der Treiber in Form eines jar-Files vor.
- Nutzung der java-Option -cp (-classpath) oder Setzen der Umgebungsvariable CLASSPATH um das Teiberpackage Umgebungsvariable CLASSPATH um das Teiberpackage nutzen zu können. Die Option -cp muss unmittelbar hinter nutzen zu können. Die Option -cp muss unmittelbar hinter java oder javac angegeben werden. java oder javac angegeben werden.

**javac -cp .:driverxyz.jar myapp.java javac -cp .:driverxyz.jar myapp.java**

**java -cp .:driverxyz.jar myapp java -cp .:driverxyz.jar myapp**

● **Oder** ● **Oder**

**export CLASSPATH=.:driverxyz.jar export CLASSPATH=.:driverxyz.jar**

4 Das aktuelle Verzeichnis Der Classpath muss enthalten

Ggf. Pfad mit angeben, wo

Sich die .jar Datei befindet

### Laden des Treibers

● Einkompilieren des Treibers (eher unüblich) ● Einkompilieren des Treibers (eher unüblich)

**// org.gjt.mm.mysql.Driver x= // org.gjt.mm.mysql.Driver x=**

**new org.gjt.mm.mysql.Driver(); new org.gjt.mm.mysql.Driver();**

● Laden des Treibers zur Laufzeit (üblich) ● Laden des Treibers zur Laufzeit (üblich)

**Class.forName("org.gjt.mm.mysql.Driver"); Class.forName("org.gjt.mm.mysql.Driver");**

● Erklärung: mit Hilfe der statischen Methode ● Erklärung: mit Hilfe der statischen Methode forName der Klasse Class ist es möglich, in ein forName der Klasse Class ist es möglich, in ein laufendes Javaprogramm Klassen zu (nachzu-) laufendes Javaprogramm Klassen zu (nachzu-) laden. laden.

### Benutzen des jdbc Driver

● Die Benutzung erfolgt über den Drivermanager ● Die Benutzung erfolgt über den Drivermanager durch Aufruf der Methode durch Aufruf der Methode

**Drivermanager.getConnection(url,"user","password");**

```
import java.sql.*;
public class jdbcTest
 public static void main(String args[])
 j.
 Connection con;
 try 
\mathcal{L} Class.forName("org.gjt.mm.mysql.Driver");
 String url = "jdbc:mysql://localhost:3306/ADDR";
 con = DriverManager.getConnection(url,"beck","spass");
\mathbf{r} . . .
import java.sql.*;
public class jdbcTest
{
 public static void main(String args[])
 {
 Connection con;
 try 
\overline{\phantom{a}} Class.forName("org.gjt.mm.mysql.Driver");
 String url = "jdbc:mysql://localhost:3306/ADDR";
 con = DriverManager.getConnection(url,"beck","spass");
\mathbf{r} . . . .
```
- Packagestruktur kann aus der Doku oder dem jar-File | ermittelt werden (jar tvf myLovelyJarFile.jar). ermittelt werden (jar tvf myLovelyJarFile.jar).
- Protokoll der URL aus Doku oder Protokoll der URL aus Doku oder Beispielprogrammen Beispielprogrammen ermitteln.(http://www.developer.com/article.php/34173 ermitteln.(http://www.developer.com/article.php/34173 81#Discussion%20and%20Sample%20Programs) 81#Discussion%20and%20Sample%20Programs)
- Bei der Variante des Ladens des Driver über Bei der Variante des Ladens des Driver über Class.forName stellt sich dem aufmerksamen Class.forName stellt sich dem aufmerksamen Betrachter die Frage, woher kommt die Instanz des Betrachter die Frage, woher kommt die Instanz des Drivers und wie erhält der Drivermanager Kenntis von Drivers und wie erhält der Drivermanager Kenntis von selbiger? selbiger?
- Um dieses Rätsel zu lösen, hilft ein Blick in die Um dieses Rätsel zu lösen, hilft ein Blick in die Quellen eines jdbc Drivers. Quellen eines jdbc Drivers.

```
//********************************************************
//The Driver class is internally known as jdbcMysqlDriver.
//********************************************************
public final class jdbcMysqlDriver implements Driver
\frac{1}{2}/** Self instantiation */
static { new jdbcMysqlDriver(); }
/* Keep track of connections we are die interested.
*/
static vector connections;
/** Locate defaults */
static jdbcMysqlBase mysql;
//********************************************************
//The Driver class is internally known as jdbcMysqlDriver.
//********************************************************
public final class jdbcMysqlDriver implements Driver
{
/** Self instantiation */
static { new jdbcMysqlDriver(); }
/*** Keep track of connections just in case we are interested.
\star /
static Vector connections;
/** Locate defaults */
static jdbcMysqlBase mysql;
```
Statischer Initialisierer, wird automatisch nach dem Laden der Klasse aufgerufen. Instanziert den Driver

### • Das Registrieren des Drivers erfolgt nun im **Constructor**

```
public jdbcMysqlDriver() 
 t_{\rm max}.connections = new vector();
 \max.mis.mysq\frac{1}{2} = new jdbcmysqibase(this);
 \mathcal{L}y
 \mathbb{R}^2 DriverManager.registerDriver(this); 
 catch(SQLException se) 
 System.out.println(
 "Error registering twz1.jdbc.mysql Driver\n" + se);
}
public jdbcMysqlDriver() 
{
 this.connections = new Vector();
 this.mysql = new jdbcMysqlBase(this);
 try 
 { 
 DriverManager.registerDriver(this); 
 }
 catch(SQLException se) 
 {
 System.out.println(
 "Error registering twz1.jdbc.mysql Driver\n" + se);
 }
}
```
### Datenbank für Programmbeispiele

AddrB:

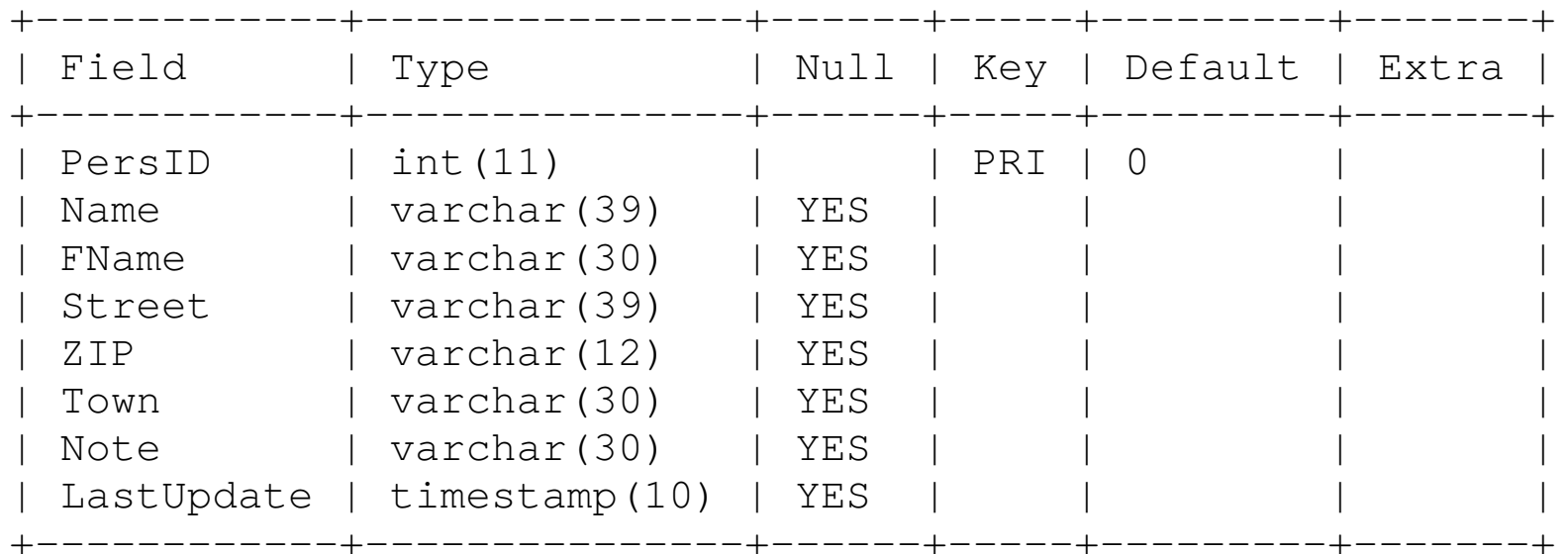

#### TeleB:

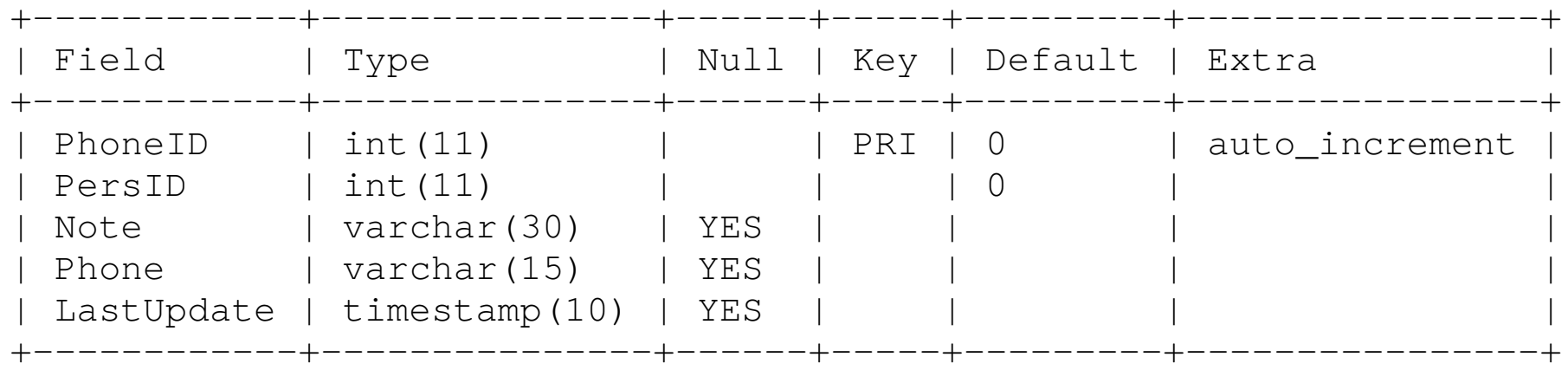

### Test der Connection

● Ermitteln von Metadaten zur Datenbank, ist dies ● Ermitteln von Metadaten zur Datenbank, ist dies erfolgreich, scheint die Verbindung zum DBMS und zur Datenbank zu funktionieren. Datenbank zu funktionieren.

**DatabaseMetaData dmd=con.getMetaData(); DatabaseMetaData dmd=con.getMetaData();**

● Nun kann man mit dem DMS schon kommunizieren: ● Nun kann man mit dem DMS schon kommunizieren: System.out.println("URL: "+dmd.getURL()); System.out.println("URL: "+dmd.getURL());

```
System.out.println("Product: " 
System.out.println("Product: " 
+dmd.getDatabaseProductName()+" Vers." 
+dmd.getDatabaseProductName()+" Vers." 
+dmd.getDatabaseProductVersion() );
+dmd.getDatabaseProductVersion() );
```

```
System.out.println("Driver : " 
System.out.println("Driver : " 
+dmd.getDriverName()+" Vers." 
+dmd.getDriverName()+" Vers." 
+dmd.getDriverVersion() );
+dmd.getDriverVersion() );
```

```
import java.sql.*;
public class jdbcTest
 public static void main(String args[])
 {
 Connection con;
 ResultSet Rs;
 try 
\frac{1}{\sqrt{2}} Class.forName("org.gjt.mm.mysql.Driver");
 String url = "jdbc:mysql://localhost:3306/ADDR";
 System.out.println("Driver:"+DriverManager.getDriver(url));
 con = DriverManager.getConnection(url,"beck","spass");
 DatabaseMetaData dmd=con.getMetaData();
 if (con!=null)
\mathbf{r} System.out.println("URL: "+dmd.getURL());
 System.out.println("Product: "+dmd.getDatabaseProductName()
 +" Vers."+dmd.getDatabaseProductVersion() );
 System.out.println("Driver : "+dmd.getDriverName()
T vers. Thmd.getDriverversion() );
 }
 }
 catch(Exception e){System.out.println(e);e.printStackTrace();}
import java.sql.*;
public class jdbcTest
{
public static void main(String args[])
{
 Connection con;
 ResultSet Rs;
 try 
 {
 Class.forName("org.gjt.mm.mysql.Driver");
 String url = "jdbc:mysql://localhost:3306/ADDR";
 System.out.println("Driver:"+DriverManager.getDriver(url));
 con = DriverManager.getConnection(url,"beck","spass");
 DatabaseMetaData dmd=con.getMetaData();
 if (con!=null)
 {
 System.out.println("URL: "+dmd.getURL());
System.out.println("Product: "+dmd.getDatabaseProductName()
 +" Vers."+dmd.getDatabaseProductVersion() );
 System.out.println("Driver : "+dmd.getDriverName()
 +" Vers."+dmd.getDriverVersion() );
 }
 }
 catch(Exception e){System.out.println(e);e.printStackTrace();}
}
}
                             Komplettes Beispiel 
                                      Passen Sie JDBC-Driver und 
                                      URL an Ihre Datenbank an.
```
**}**

### Kommunikation mit Datenbanken

- Zur Kommunikation wird SQL genutzt, ggf. im Dialekt des Zur Kommunikation wird SQL genutzt, ggf. im Dialekt des verwendeten DBMSs. verwendeten DBMSs.
- Prinzipiell wird zwischen zwei Arten von SQL-Statements Prinzipiell wird zwischen zwei Arten von SQL-Statements unterschieden. unterschieden.
	- Statements, die einen ganzzahligen Wert liefern Statements, die einen ganzzahligen Wert liefern
	- Statements, die ein Resultset liefern Statements, die ein Resultset liefern
- Um SQL-Statements absetzen zu können, bedarf es eines Um SQL-Statements absetzen zu können, bedarf es eines Objektes der Klasse Statement: Objektes der Klasse Statement:

**Statement stmnt=con.createStatement(); Statement stmnt=con.createStatement();**

● In einem QueryString, wird das SQL-Statement formuliert: ● In einem QueryString, wird das SQL-Statement formuliert:

13 **String Query="Select \* from AddrB where Town='Buschhausen'"**

### execute

- Die Klasse Statement stellt mehrere execute... Methoden bereit, die wichtigsten sind: Methoden bereit, die wichtigsten sind:
	- executeQuery executeQuery

**ResultSet executeQuery(String sql); ResultSet executeQuery(String sql);**

● executeUpdate ● executeUpdate

**int executeUpdate(String sql); int executeUpdate(String sql);**

● Entsprechend des zu erwartenden Ergebnisses ist ● Entsprechend des zu erwartenden Ergebnisses ist die Methode executeUpdate oder executeQuery die Methode executeUpdate oder executeQuery aufzurufen. aufzurufen.

### Resultset

- Liefern SQL-Statements eine Liste von Ergebnissen, so werden diese in Form eines ResultSet so werden diese in Form eines ResultSet zurückgegeben. zurückgegeben.
- Das ResultSet enthält in Form einer Tabelle die Resultate einer Datenbankanfrage. Resultate einer Datenbankanfrage.
- Die Zeilen werden über einen "Cursor" adressiert. In Java navigiert man mit den Methode next, previous, Java navigiert man mit den Methode next, previous, relative oder absolute. relative oder absolute.
- Die erste Zeile hat dabei den Index 1! Die erste Zeile hat dabei den Index 1!
- Typischerweise navigiert man sequenziell durch das Typischerweise navigiert man sequenziell durch das ResultSet mit next, dabei indiziert der erste Aufruf von ResultSet mit next, dabei indiziert der erste Aufruf von next die erste Zeile. next die erste Zeile.

```
Rs=stmnt.executeQuery(Query);
while(Rs.next())
{
 System.out.printf("%-10s %-10s %-15s %05d,%s\n",
RS.getString(2),
                   Rs.getString(3),
                   Rs.getString(4),
                   Rs.getInt(5),
                   Rs.getString(6));
}
Rs=stmnt.executeQuery(Query);
while(Rs.next())
{
System.out.printf("%-10s %-10s %-15s %05d,%s\n",
Rs.getString(2),
                  Rs.getString(3),
                  Rs.getString(4),
                  Rs.getInt(5),
                  Rs.getString(6));
}
```
Auf die Spalten des Resultset wird über spezielle Auf die Spalten des Resultset wird über spezielle Methoden zugegriffen (getInt, getString,...), je nach zu Methoden zugegriffen (getInt, getString,...), je nach zu erwartendem Wert. erwartendem Wert.

- Die Indizierung der Spalten beginnt mit ebenfalls mit 1! Die Indizierung der Spalten beginnt mit ebenfalls mit 1!
- Anstelle des Spaltenindex kann auch der Spaltenname Anstelle des Spaltenindex kann auch der Spaltenname als String angegeben werden als String angegeben werden

16

## MS SQL

- die Daten zum MS SQL-Server:
- Server: 141.56.2.45 Server: 141.56.2.45
- Port: 1433

**Class.forName("com.microsoft.sqlserver.jdbc.SQLServerDriver"); Class.forName("com.microsoft.sqlserver.jdbc.SQLServerDriver"); String url="jdbc:sqlserver://141.56.2.45:1433;databaseName=privbeck;"; String url="jdbc:sqlserver://141.56.2.45:1433;databaseName=privbeck;"; System.out.println("Driver:"+DriverManager.getDriver(url)); System.out.println("Driver:"+DriverManager.getDriver(url)); con = DriverManager.getConnection(url,"beck","spass"); con = DriverManager.getConnection(url,"beck","spass"); DatabaseMetaData dmd=con.getMetaData(); DatabaseMetaData dmd=con.getMetaData();**

Instanz: MSSQL2012 wird nicht angegeben Instanz: MSSQL2012 wird nicht angegeben JDBC-Treiber und Informationen zum Erstellen des Verbindungsstrings JDBC-Treiber und Informationen zum Erstellen des Verbindungsstrings

finden Sie hier: finden Sie hier:

https://msdn.microsoft.com/de-de/library/mt484311%28v=sql.110%29.aspx https://msdn.microsoft.com/de-de/library/mt484311%28v=sql.110%29.aspx